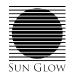

# Stealth Rechargeable **Programming Instructions**

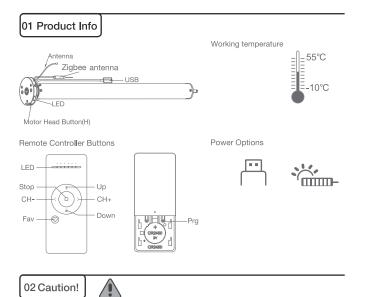

1. This product is for indoor use only, do not use outdoor or in humid environments. 2. This motor has a built-in rechargeable Li-ion battery pack with integrated charge management. Max input voltage: 5V/2A.

3.Please charge it before using for the first time, make sure it is fully charged before first use 4.When the battery voltage is low, LED will flicker 8 times to give a low-voltage alarm when motor starts.

5. The motor will jog in operation, please do not proceed to the next step until it is complete. 6.During operation, the effective interval of the transmitter button operation is 10 seconds. If there is no effective transmitter operation for more than 10 seconds, it will automatically exit the current mode.

7.The motor can be paired with max 10 controllers.

8.Please do not use motor when charging.

9.Upper&Lower limits cannot be set at the same position, limits will be saved even in power off. 10. The motor will run constantly for 6 mins if limits have not been set and no other operation is performed.

11.Do not lift the motor by grabbing the wire or antenna.

12.As a standard, motors are shipped in factory default mode without limits set. 13.Channel "0" cannot be programmed on a multi channel remote. It is intended to be a master channel for all motors.

## 03 Instructions

#### Motor head button (H) functions

| Functions                                 | Operation    | Jogging time | LED lamp<br>flickers | Note                                                                           |
|-------------------------------------------|--------------|--------------|----------------------|--------------------------------------------------------------------------------|
| Control the UP/STOP/<br>DOWN of the Shade | Short press  | /            | /                    | Can only operate after the<br>limits are set and motor is<br>not in sleep mode |
| Adding/Removing<br>Controller             | Hold for 2s  | Jog x1       | Flicker x1           | Operation needs be done within 10s                                             |
| Zigbee Connecting                         | Hold for 6s  | Jog x2       | Flicker x2           | Entering Zigbee connection mode                                                |
| Direction Reverse                         | Hold for 10s | Jog x3       | Flicker x3           | All settings saved after<br>direction reversed                                 |
| Reset                                     | Hold for 16s | Jog x4       | Flicker x4           | All settings deleted                                                           |

#### a.Pairing Motor with Controll

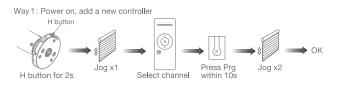

Way 2: Power on,add controller B via pre-existing controller A

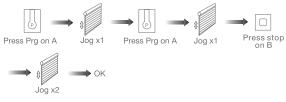

Note: Pairing can not be done under group channel or 0 channel.

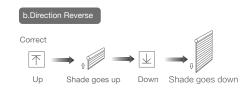

If the limits are not set, and direction goes opposite.

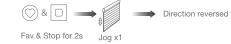

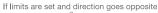

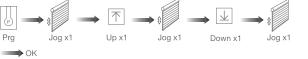

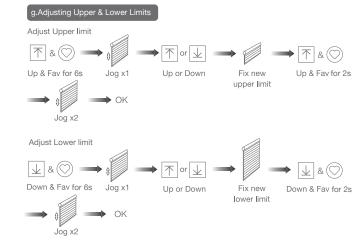

Note: Do reverse the direction when it goes opposite.

#### c.Upper&Lower Limits Settir

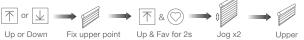

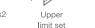

Note: Upper&Lower limits cannot be set at the same point. Before limits set, the motor will run in one-touch mode by pressing Up or Down, Hold Up or Down for 2s, motor runs in constant-touch mode. Once limits set, press Up or Down, motor runs in constant-touch mode.

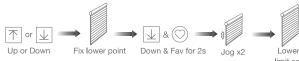

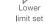

d.One-touch/Constant-touch Mode

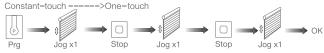

Same operation can toggle from one-touch to constant -touch mode. Note: When motor is in one-touch mode, hold Up or Down for more than 2s, it will run in constant-touch mode.

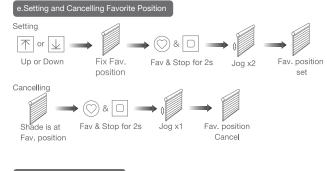

#### f.Hot key to the Fav. Positior

(C) get to the Fav. point quickly Fav

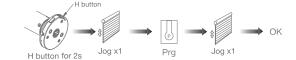

Prg

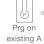

Controller B removed

Note: The Fav.position setting only can be done after upper&lower limits set.

Note: The operation should be done within 4mins.

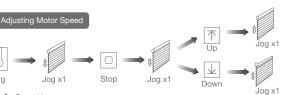

Speed increase

Speed decrease

Note: If motor doesn't jog, the max/min speed has already been reached. There are 3 adjustable speeds.

#### Removing Controllers

Remove a single controller

Remove controller B via pre-existing controller A

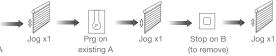

#### Remove all controllers:

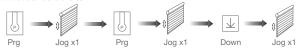

All controllers removed

Note: All the settings are saved even controllers removed(limits set are saved). Controller A/B are already paired to motor.

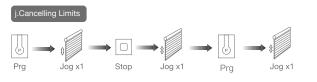

Limits cancelled

Note: It is forbidden to run the motor if installed into the shade without limits. Limits should be set immediately to protect the shade.

#### k.Zigbee Connecting

\*Connection requirement

a.Make sure the phone is connected to the Wi-Fi network.

b.The Tuya Zigbee gateway device needs to be added to the "Smart Life" APP first, please refer to its manual for details.

Download App

a.Search for "Smart Life" in the app store or scan the QR code

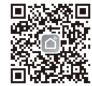

b.Complete account registration and login to the app

#### 

a.Make sure the phone is connected to the Wi-Fi network b.Make sure the Tuya Zigbee gateway device is connected to "Smart Life" App c.Make the motor is ready to be connected to Zigbee by following steps:

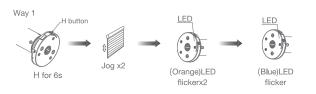

Zigbee connecting

Way 2: Prg Jog x1 Up Jog x1 Down Jog x1 LED Zigbee connecting 6 (Blue)LED flicker

d.Find the added Tuya Zigbee gateway on the "Smart Life" App, click "+" to add a sub-device, and then click "LED already blink", the APP will automatically search for motor device

he LED is not blinking, ple

Socket Pr

Light Source Power On, then Tu OFF-ON-OFF-ON

More device reset methods >

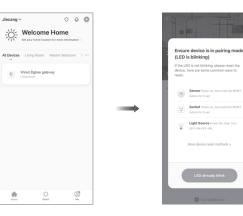

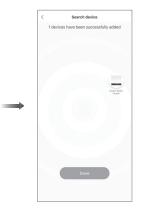

e.After adding successfully, click " / " to modify the device name

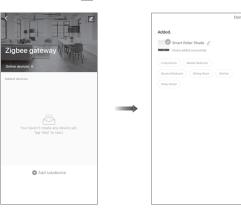

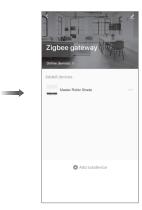

Motor does

Motor stop

LED flicker head when

f.After the motor device is added successfully, the LED on motor head will be on for 10s and then go off.

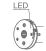

g.Now the motor can be controlled by App from anywhere, anytime

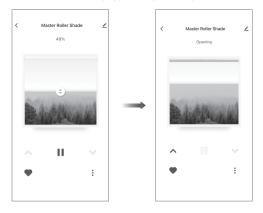

### 04 Troubleshooting

| Cause                                                                                                    | Solution                                                                                                    |  |
|----------------------------------------------------------------------------------------------------|----------------------------------------------------------------------------------------------------|--|
| 1.Controller not paired<br>2.Motor inactive<br>3.Low battery                                                          | <ol> <li>Add controller</li> <li>Hold H button for 2s to<br/>activate motor</li> <li>Charging</li> </ol>                                               |  |
| <ol> <li>Upper &amp; Lower limit set<br/>incorrectly</li> <li>Shade exceed rated load</li> <li>Low battery</li> </ol> | 1.Re-set Upper & Lower limits<br>2.Adjust load<br>3.Charging                                                                                           |  |
| Low battery                                                                                                    | Charging                                                                                                    |  |
|                                                                                                    | 1.Controller not paired<br>2.Motor inactive<br>3.Low battery<br>1.Upper & Lower limit set<br>incorrectly<br>2.Shade exceed rated load<br>3.Low battery |  |